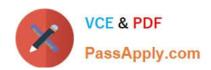

# EADA10<sup>Q&As</sup>

**ArcGIS Desktop Associate** 

## Pass Esri EADA10 Exam with 100% Guarantee

Free Download Real Questions & Answers PDF and VCE file from:

https://www.passapply.com/eada10.html

100% Passing Guarantee 100% Money Back Assurance

Following Questions and Answers are all new published by Esri Official Exam Center

- Instant Download After Purchase
- 100% Money Back Guarantee
- 365 Days Free Update
- 800,000+ Satisfied Customers

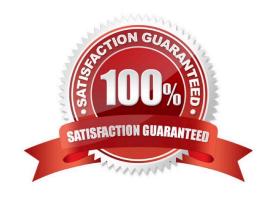

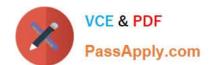

### https://www.passapply.com/eada10.html

2024 Latest passapply EADA10 PDF and VCE dumps Download

#### **QUESTION 1**

An ArcGIS user has two feature classes. One is spatially inaccurate but contains accurate tabular data, the other is spatially accurate but contains inaccurate tabular data. The ArcGIS user needs a single feature class that is spatially and tabularly accurate

Which tool should the ArcGIS user employ to accomplish this?

- A. Join Field
- B. Attribute Transfer
- C. Copy Features
- D. Load Data

Correct Answer: A

#### **QUESTION 2**

An ArcGIS user is tasked with modeling water distribution for a city. Currently, the user has shapefiles for water junctions, water pipelines, and water mains.

How should the user proceed?

- A. import the shapefiles into a feature dataset and create a geometric network
- B. import the shapefiles into a feature dataset and create a network data set
- C. create a geometric network from the shapefiles
- D. create a network dataset from the shapefiles

Correct Answer: C

#### **QUESTION 3**

Which data model is most efficient for managing and modeling elevation data consisting of three billion individual points?

- A. Triangulated dataset
- B. Raster dataset
- C. Terrain dataset
- D. Mosaic dataset

Correct Answer: C

## https://www.passapply.com/eada10.html

2024 Latest passapply EADA10 PDF and VCE dumps Download

#### **QUESTION 4**

An ArcGIS user wants to display only values for the selected features in an attribute table in reverse alphabetical order (z to A) using the values CityName field.

Which method will give the desired results?

- A. Right-click the CityName field, choose Sort Descending, click Show Selected Records
- B. Right-click the CityName field, choose Sort Descending, click Summarize
- C. Highlight the CityName field, from General Tabular Operations menu, choose Sort Descending: click switch Selection
- D. Highlight the CutyName field, from General Tabular Operations menu, choose Sort Descending: choose Show Selection

Correct Answer: A

#### **QUESTION 5**

Which two actions taken by an ArcGIS user result in conflicts being detected during a reconcile operation? (Choose two)

- A. Changing the same feature in two separate versions of the geodatabase
- B. Changing the same feature in the same version of the geodatabase in different edit sessions
- C. deleting a feature in a child version of the geodatabase, but not in the parent version
- D. deleting a feature in one edit session and altering it in another inside the same version of the geodatabase
- E. changing a feature in a child version of the geodatabase and deleting it in the parent version

Correct Answer: BE

EADA10 PDF Dumps

EADA10 VCE Dumps

**EADA10 Practice Test**